# Eduroam

*Eduroam*® - *educational roaming* је бесплатан сервис за приступ интернету. Својим корисницима омогућава безбедан приступ интернету широм света, без потребе за отварањем додатних налога, уз **коришћење већ постојећег корисничког имена и лозинке** креираних на институцији у којој раде или студирају.

Запослени на Математичком факултету који имају налог на серверу Поенкаре и студенти који имају налог на студентском серверу Алас, могу приступити *eduroam* сервису и ван факултета приликом посете било којој институцији у Србији или свету која поседује eduroam приступну тачку. Запослени се *eduroam* сервису представљају коришћењем корисничког имена и лозинке. Сваки студент или запослени може приликом бежичног повезивања на Интернет у списку доступних SSID (назива Wi-Fi мреже, идентификатор постављених сервиса) одабрати eduroam. Корисник има исто окружење, без обзира где приступа *eduroam* интернету.

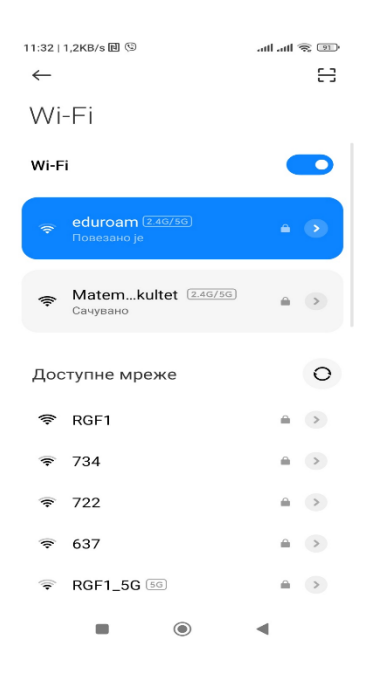

На систем се пријављујете помоћу пуног корисничког имена које се поклапа са адресом епоште на серверу Алас односно Поенкаре и припадајућом лозинком, на пример:

- **[username@alas.matf.bg.ac.rs](mailto:username@alas.matf.bg.ac.rs)** за студенте и
- **[username@matf.bg.ac.rs](mailto:username@matf.bg.ac.rs)** за запослене.

У зависности од уређаја који користите за приступ Eduroam (мобилни телефон, таблет, лаптоп, десктоп рачунар,...), можете добити форме различитог изгледа, али је потребно да се представите сервису уносом следећих параметара, нпр:

#### **Android OS** EAP method: TTLS Phase-2-authentication: PAP (аутоматски одабрано) CA certificate: Use system certificate Domain: [matf.bg.ac.rs](http://matf.bg.ac.rs/)

Један од могућих начина тачног подешавања параметара мреже приликом повезивања (ако имате интерфејс на српском језику):

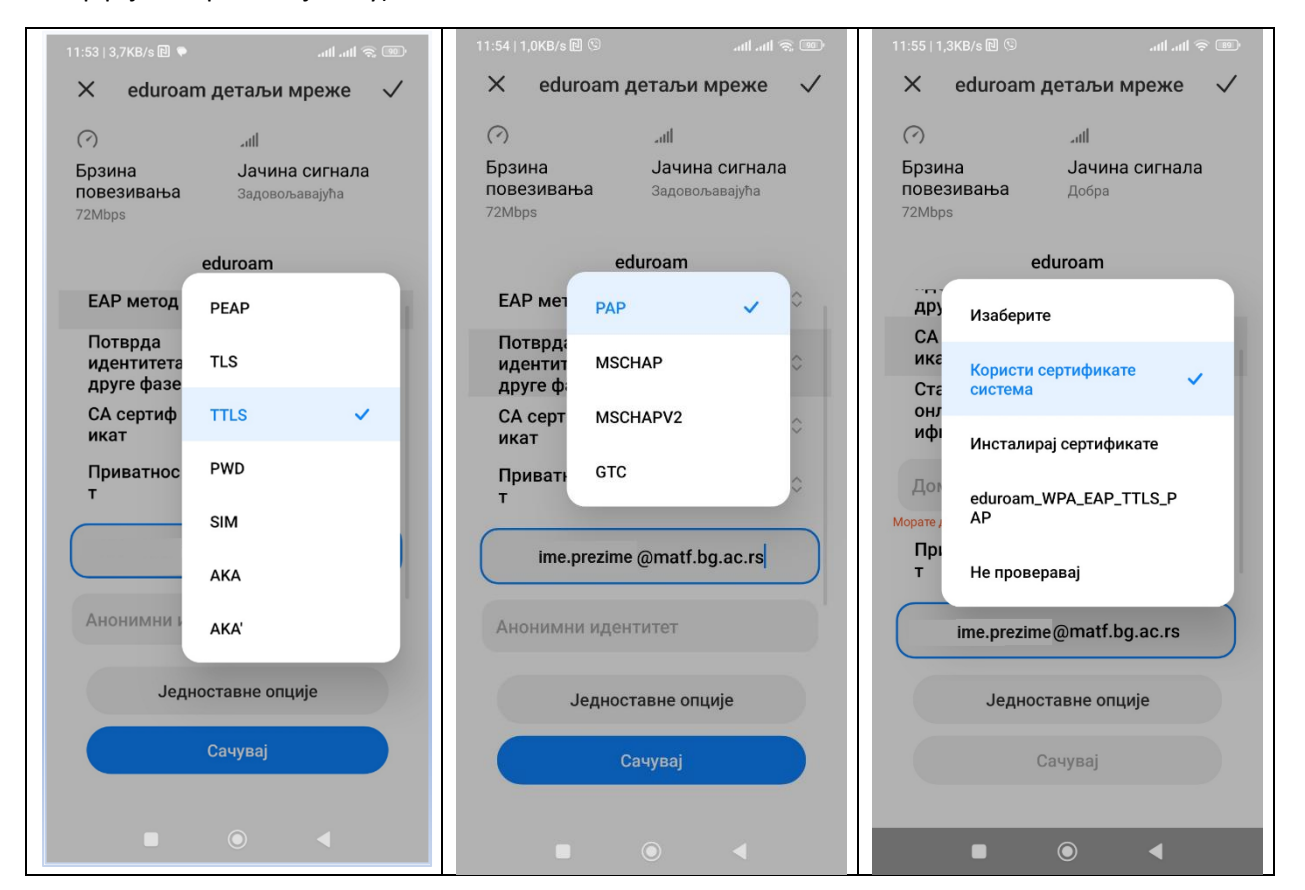

Захваљујући најсавременијим стандардима за енкрипцију, корисницима је загарантован висок ниво заштите приватности њихових података.

На Амрес-овој страни за *eduroam* можете наћи [упутства за коришћење и приступ eduroam](http://www.eduroam.amres.ac.rs/rs/korisnici.html)  [сервису](http://www.eduroam.amres.ac.rs/rs/korisnici.html).

Eduroam је осим у Србији доступан у бројним научно-истраживачким и образовним институцијама у свету. На Амресовој страни за *eduroam* можете видети и [мапу са приступним](http://www.eduroam.amres.ac.rs/rs/mesta-pristupa.html)  [тачкама](http://www.eduroam.amres.ac.rs/rs/mesta-pristupa.html).

### **IPad**

Упутство се односи на верзију iPadOS 16.x (16.1.1). У списку доступних SSID (назива Wi-Fi мреже, идентификатор постављених сервиса) одабрати eduroam.

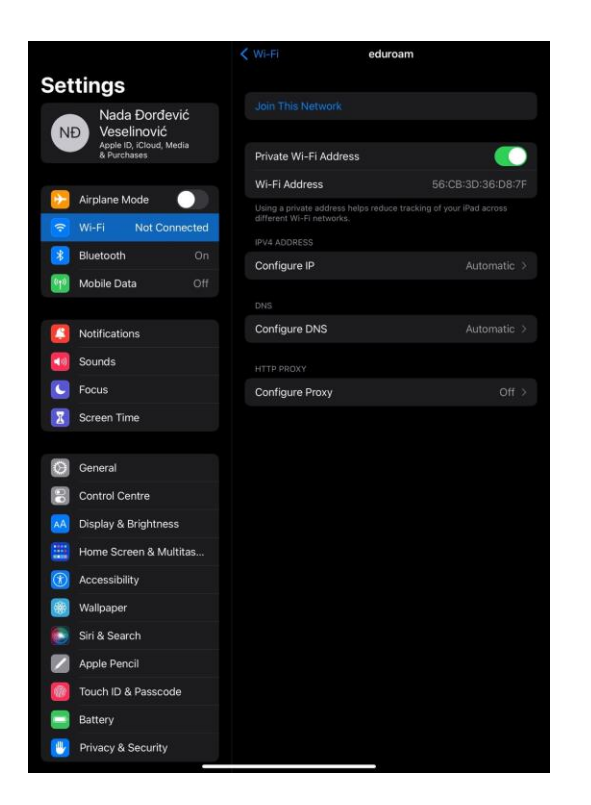

Инсталирајте апликацију **geteduroam (**са сајта [https://www.geteduroam.app/download/\)](https://www.geteduroam.app/download/) **и унесите назив институције ради претраге** (ради приступа већ унесеним параметрима за повезивање). На пример, унесите Faculty of mathematics

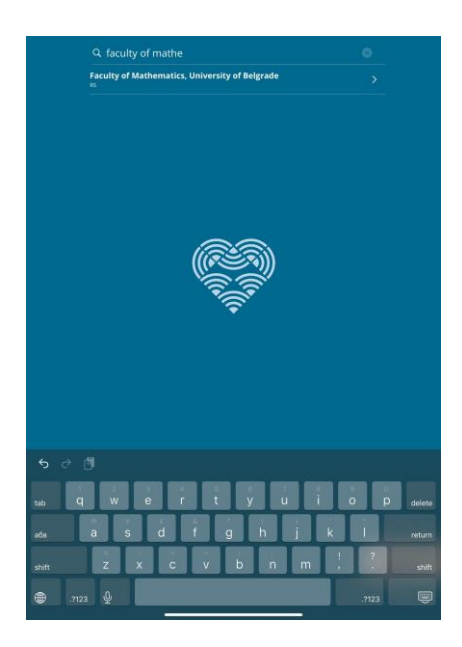

Ако се повезујете на Едуроам као студент, одаберите **Studentski server-Alas** Ако се повезујете на Едуроам као запослени, одаберите **Server za zaposlene Poincare**

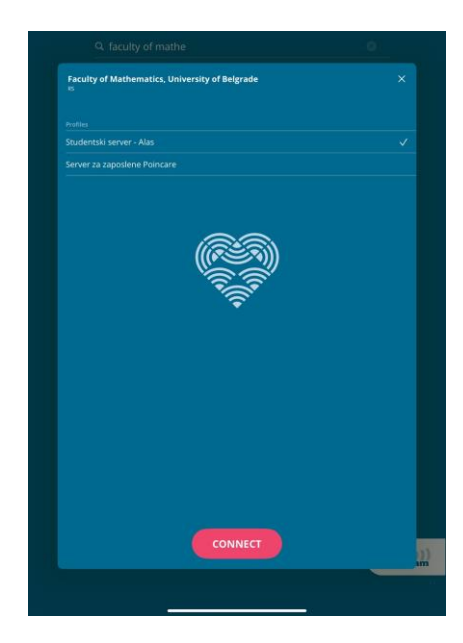

Пријавите се помоћу пуног корисничког имена које се поклапа са адресом е-поште на серверу Алас односно Поенкаре и припадајућом лозинком, на пример:

- **[username@alas.matf.bg.ac.rs](mailto:username@alas.matf.bg.ac.rs)** за студенте и
- **[username@matf.bg.ac.rs](mailto:username@matf.bg.ac.rs)** за запослене.

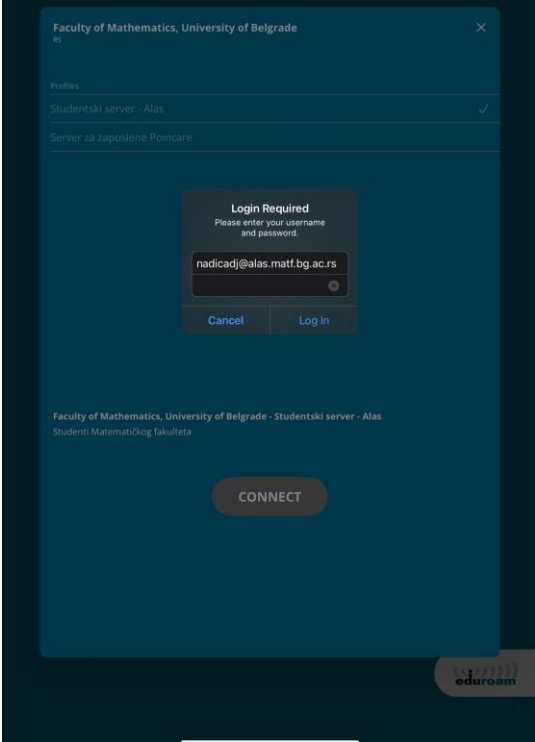

Потврдите да ли желите да додате Wi-Fi Hotspot мрежу.

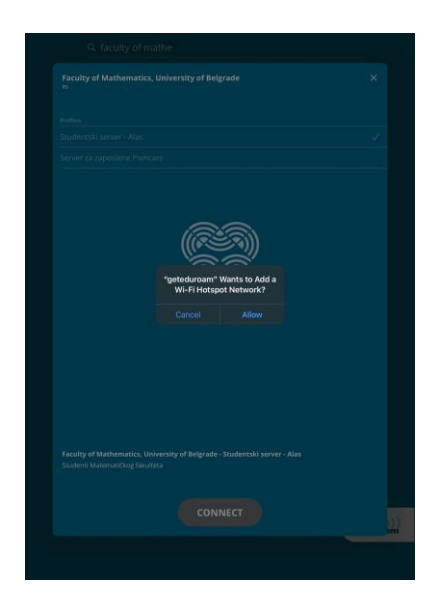

На крају ћете добити потврду успешне конекције унутар списка доступних SSID.

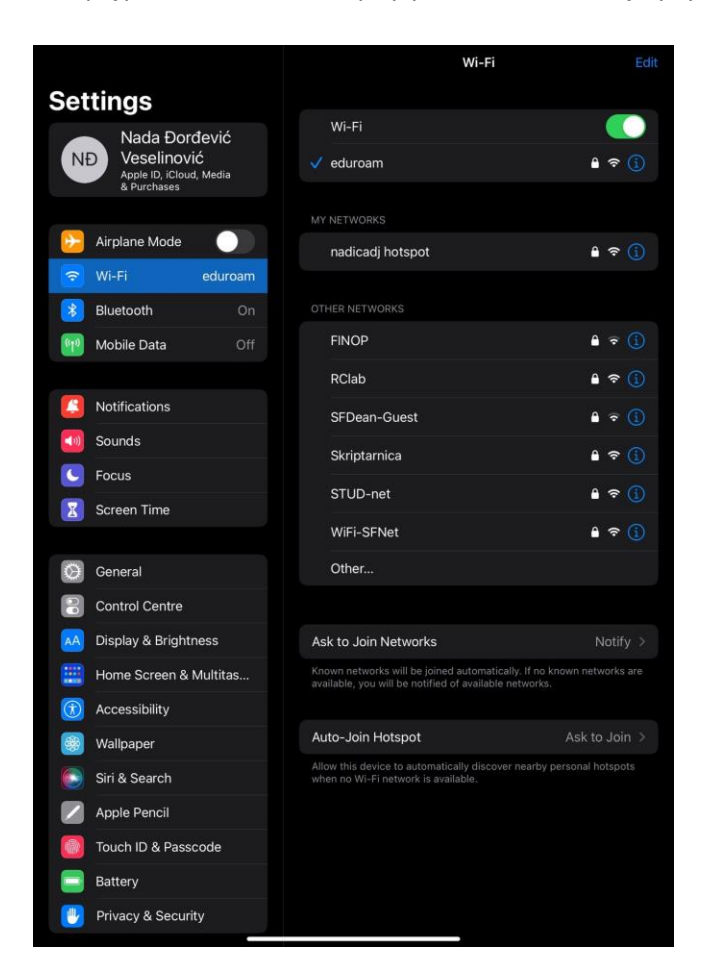

### Правила коришћења

Коришћење *eduroam*а подлеже [правилнику коришћења академске мреже](http://www.matf.bg.ac.rs/files/AMRES_AUP.pdf) које је прописао АМРЕС као и [правилнику АМРЕС eduroam сервиса.](http://www.matf.bg.ac.rs/files/Pravilnik_AMRES_eduroam_servisa.pdf) Извод из правилника за *eduroam*:

- Корисник је одговоран за чување свог дигиталног идентитета и коришћење било ког сервиса који му он омогућава.

- Уколико дође до компромитовања дигиталног идентитета корисника, тада он мора одмах обавестити своју матичну институцију.

- Корисник је обавезан да обавести посећену институцију (уколико је могуће) и матичну институцију о евентуалним проблемима са којима се сусрео при коришћењу или покушају коришћења *eduroam* сервиса.

# Додатне информације

- [Национална страна за eduroam](http://www.eduroam.amres.ac.rs/) (упутство за подешавање, приступне тачке и друге корисне информације)

- [Централна страна за eduroam](http://www.eduroam.org/)